# プロフィールアイコン作成ツールの制作

A2201228 本川 涼

#### 研究の背景

現在、スマートフォンやタブレットの普及率が上がるにつれ、それらを利用した手軽さから SNS などに参加 してネットを通じたコミュニケーションを取る人が増えている。それらを利用するにはまず利用者の情報を登 録しなければならない。そして登録項目の中にはプロフィール画像、またはアイコンというものがある。これは SNS だけでなく youtube などの動画投稿サイトなど様々なサービスにも見られる。

プロフィール画像とは登録したサイトにおける自分の顔であり、形、配色により視覚的に人の第一印象を 決めると言える。もちろん画像だけで決まるわけではないが、無数に人が存在するサイト、ずらっとアイコンが 並ぶ中で少しでも目を引くような画像であれば、より多くのひとに興味を向けてもらえるのではないだろうか。 しかし、誰もが簡単にアイコンを作れるわけではなく、画像なしやデフォルト設定のままの人たちもいる。

## 研究の目的

プロフィールアイコンを手軽に、そしてなるべく自分好みに作れるようなツール制作を行い、SNS 上での顔である プロフィールアイコンを通して、少しでも SNS 等におけるプロフィールでの自己の表現につながればと考えて制作 した。

#### 研究のプロセス

・既存のアイコン作成ツールの調査 どのようなテーマがあるか → 特定のアニメ・漫画キャラ風、ドット絵、リアルな似顔絵等 アイコンの作成プロセス→ 1.目、 鼻といったカテゴリごとのパーツリストから一つずつ選び、顔を形成して

- いく。 2. パーツは特定の位置に配置され、ツールによってはボタン等を押すことで位
	- 置を調整できる。
	- 3.作成したアイコンを保存する。ツールごとにプリントスクリーンで保存するもの やボタンを押すだけで保存できるものがある。Jpg 形式や png 形式など、保存 形式を選べるものも。
- ・目や口などの個別のパーツ作成
- ・ユーザインターフェースの構築
- ・作業環境
	- 動作環境 → 最新バージョンの Adobe Flash Player が動作する環境

開発環境 → 使用した OS:windows7 使用したアプリケーションソフト:Adobe Flash Professional CS6 使用した開発言語:Action Script3.0

# 成果物(完成作品)

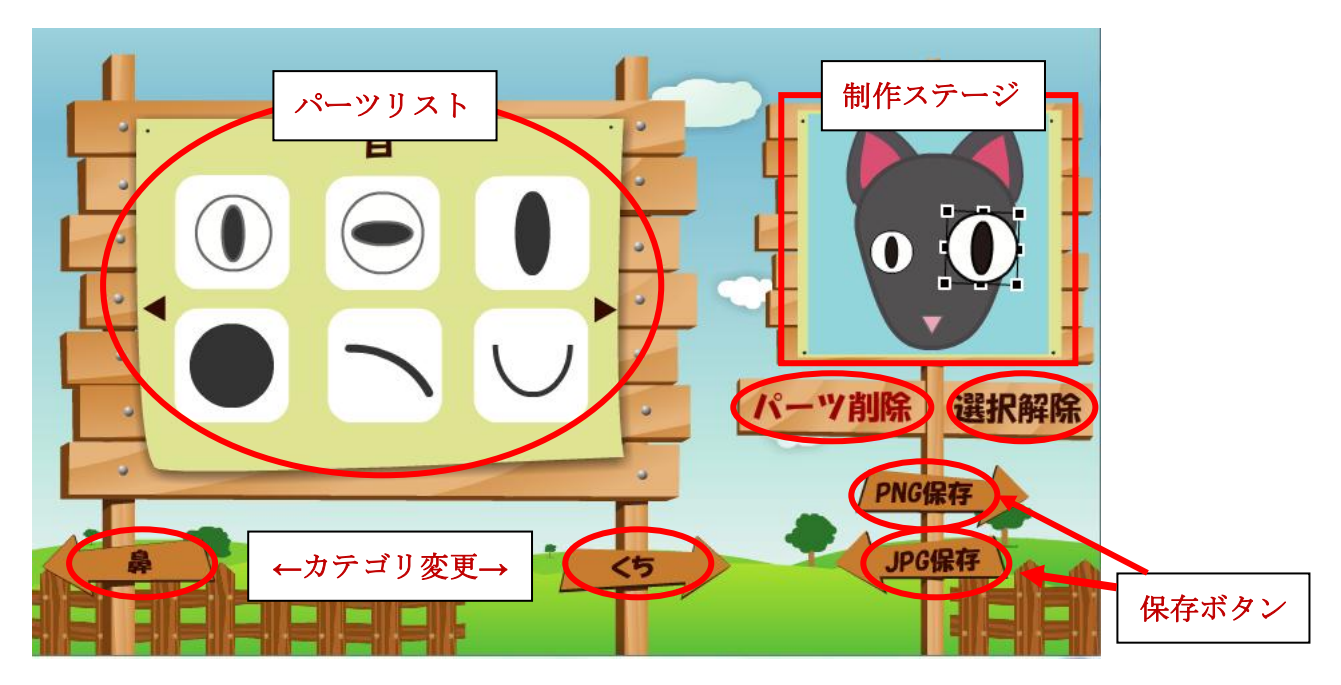

・動物をテーマとしたアイコン作成ツールということで、牧場をモチーフにしたユーザインターフェースとした。

 既存のアイコン作成ツールと差別化を図るために、パーツを選択することでバウンディングボックスを表示 し、パーツを直感的に操作できるようにした。

ドラッグ&ドロップで好きな位置に移動させることができ、角度や大きさの比率を変更できる。

パーツが選択された状態でパーツ削除ボタンを押すと、画面から選択したパーツを消すことができ、選択さ れた状態(バウンディングボックス)は選択解除ボタンを押すことで消える。

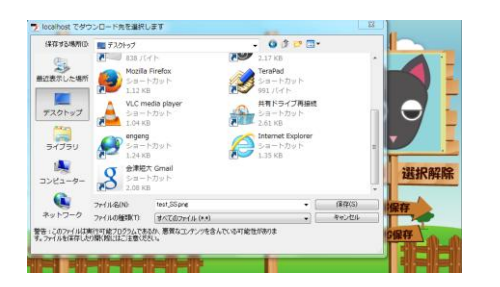

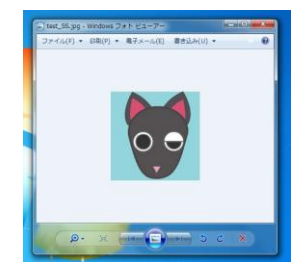

・保存ボタンを押すことでjpg、または png 形式で任意の場所に保存できる。

## 考察

 実際に制作していくと、使う側では当たり前だと思っていたことが制作側では難しいことだと感じさせられた。 ボタンを押し、パーツをステージに配置させることですらはじめはうまくいかず、使う側と作る側のギャップを 少しでも感じることができたのは良い経験だった。

研究というより制作がメインとなってしまったが、問題点を改善していくごとに、少しずつだが技術の向上を 感じていくことができた。

改善点としては、どこをクリックすればどのように動くかもっとわかりやすいデザインにできればよかった。